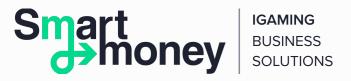

## Homeplay. Qiwi. WinWin. Instruction

- **1.** A player downloads the casino distribution kit or receives it from an Operator (only WinWin is considered in this instruction).
- 2. The Operator informs the Player of his or her Qiwi Wallet number.
- 3. The player installs the distribution package on his or her computer.
- 4. During the first launch of the WinWin casino system, the Player goes through the registration procedure:
  - assigns a login;
  - sets a password;
  - indicates the phone number \* to which the Player's Qiwi Wallet is linked.

To learn how to register and use the Qiwi wallet, familiarise yourself with the instructions on **How to**Create a QIWI Wallet and QIWI Wallet Payment Interfaces.

\*When registering a new account, the phone number can be omitted. It should be indicated in the application for withdrawing funds through the Qiwi Wallet. Information about other withdrawal methods can be obtained from the Operator (via the chat built into the WinWin app).

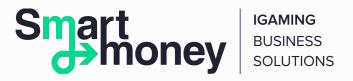

- **5.** The Player replenishes the Operator's Qiwi Wallet through the Qiwi terminal or in any other available way (read the instruction on Replenishing a Qiwi Wallet). **The Player indicates his or her login to the WinWin** casino system (or the phone number, if it was indicated during the registration) in the comment to the payment.
- **6.** After the money is received by the Operator Wallet, the particular amount of credits is transferred to the user's account in the gaming system that was indicated in the comment to the transaction.
- 7. The Player launches the WinWin application on his or her computer. Then, the gambler presses the buttons Play for Money or Entertainment Mode to launch the gaming interface. The user starts to play games.
- 8. To withdraw funds using the WinWin app, the Player clicks the Withdraw button in the main window:
  - he or she selects the withdrawal method Qiwi;
  - enters the account number and amount;
  - clicks OK;
  - checks the Operator's answer in the built-in chat (the Operator tab in the main window of the WinWin app). If necessary, asks additional questions;
  - the Player can discuss with the Operator alternative options for withdrawing funds in the built-in chat (the Operator tab in the main window of the WinWin app).

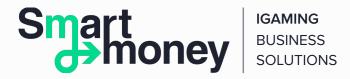

**9.** To withdraw funds to the Qiwi Wallet via SMS, the Player sends a message to the Operator's number and indicates the amount of withdrawal [winning].

SMS must be sent from the number indicated by the Player during the registration in the WinWin system.

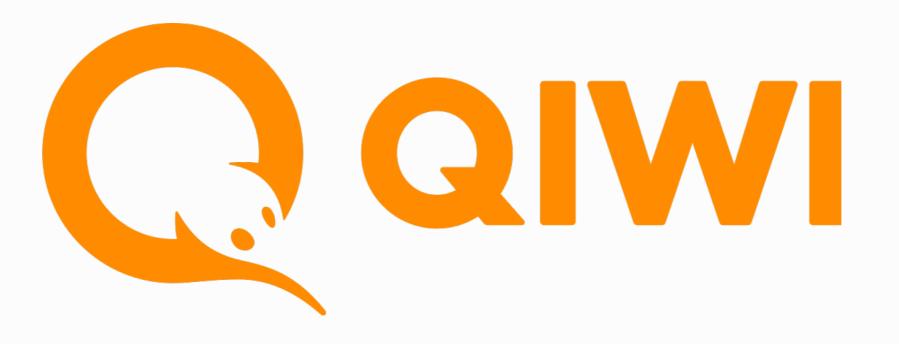